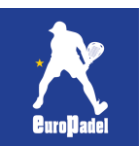

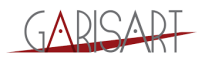

# **XPORTY Website User Guide**

## Go to<https://www.xporty.com/>

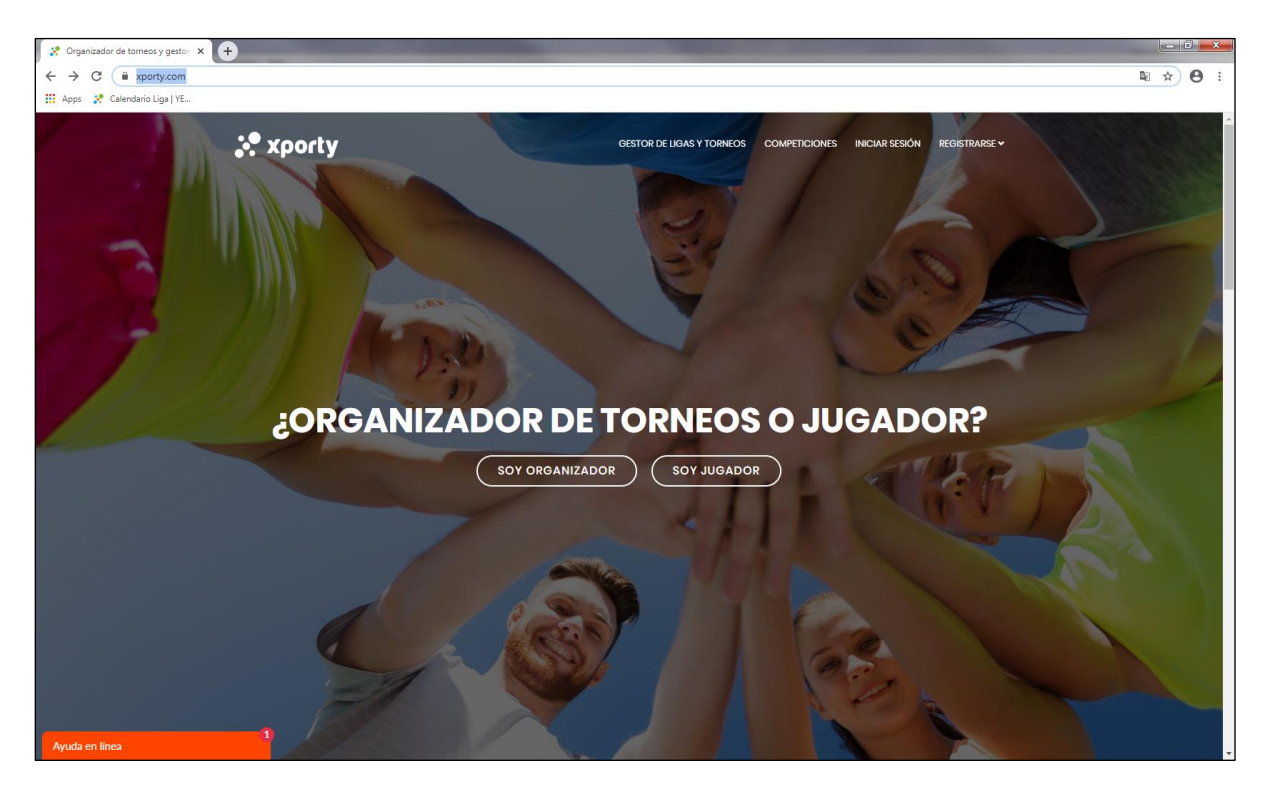

## Click on "COMPETICIONES" = COMPETITIONS

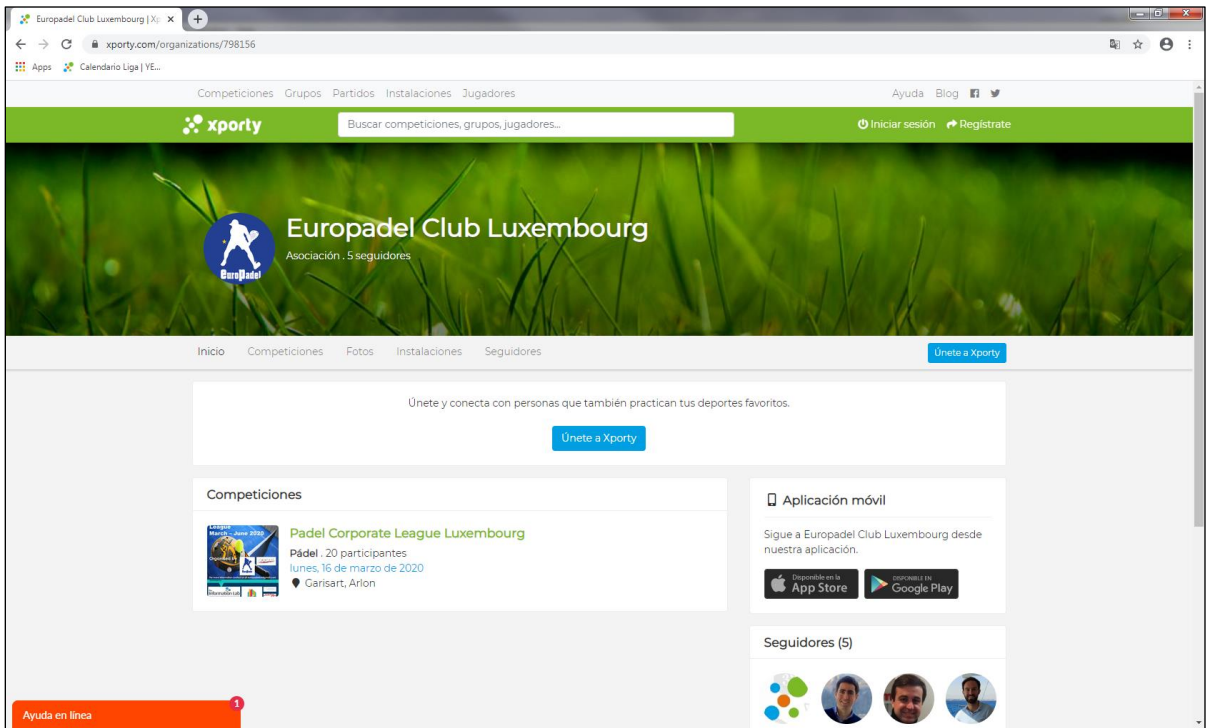

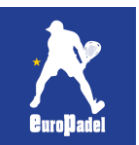

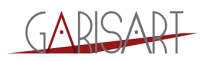

### Search Europadel

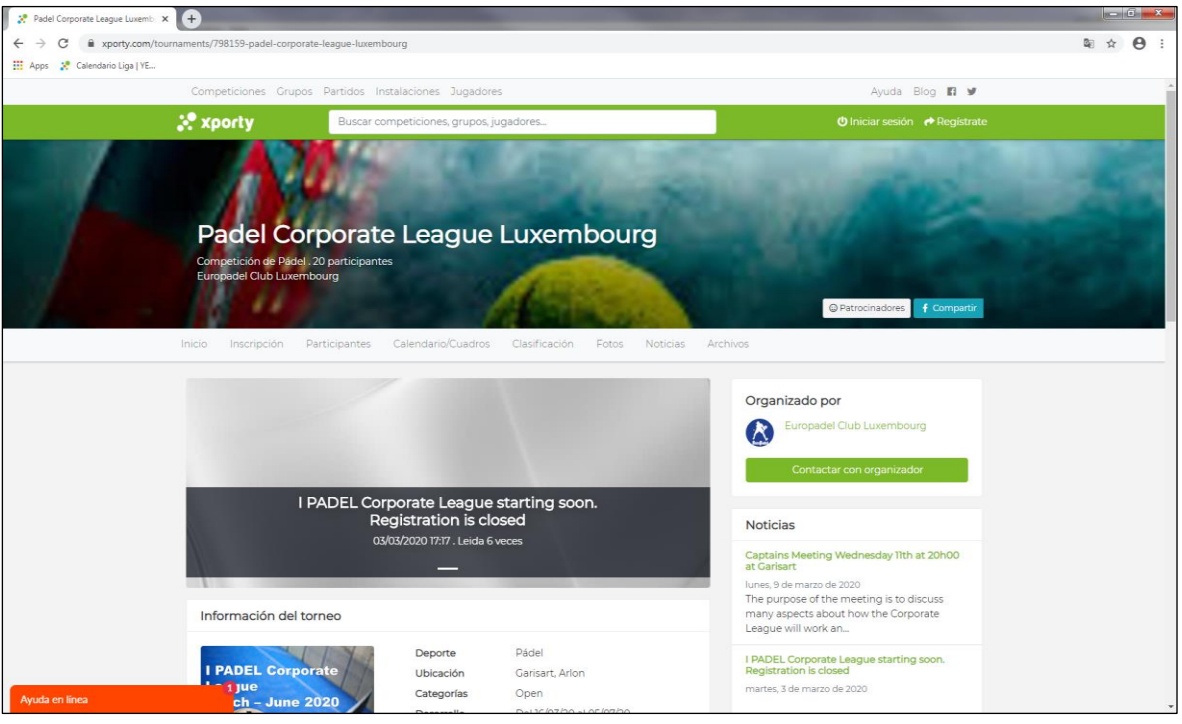

## Click "Padel Corporate League"

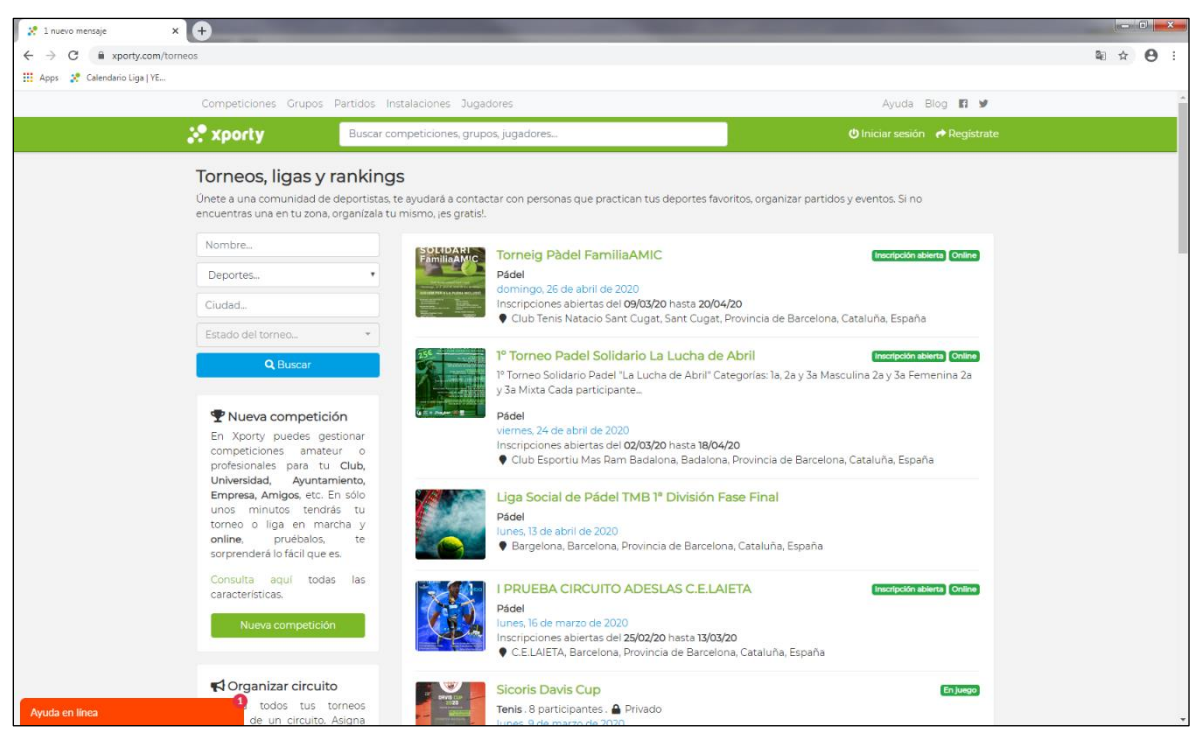

#### Browse

- Participantes = Players
- Calendario/Cuadros = Draws
- Clasificación = Standings